## **TIROCINIO CURRICULARE E CHI PUO' SVOLGERLO**

Il **tirocinio curriculare** è un'esperienza formativa ed orientativa rivolta a studenti/esse iscritti/e ad un percorso di istruzione o formazione di livello secondario, terziario, dottorati, master universitari, e in generale percorsi formativi che rilascino un titolo o una certificazione con valore pubblico.

Il **tirocinio curriculare** deve svolgersi secondo specifiche modalità indicate in ogni progetto formativo ed è **finalizzato all'acquisizione del numero di crediti formativi assegnati al tirocinio nel piano di studi** del/della tirocinante.

Lo/la studente/essa può altresì attivare un tirocinio, anche se non previsto dal piano di studi, **esclusivamente se finalizzato alla stesura della tesi di laurea o della prova finale.**

## **TIROCINIO EXTRACURRICULARE E CHI PUO' SVOLGERLO**

Il **tirocinio extracurriculare** è un'esperienza formativa finalizzata ad agevolare le scelte professionali e l'occupabilità dei/delle giovani nel percorso di transizione tra Università e lavoro.

Destinatari/ie del tirocinio extracurriculare sono studenti/esse e laureati/e in stato di disoccupazione, ai sensi dell'articolo 19 del D.lgs. 150/2015 -compresi coloro che svolgano il tirocinio entro 12 mesi dal conseguimento del titolo, oppure studenti/esse e/o laureati/e (entro 12 mesi dalla laurea) già occupati che siano in cerca di altra occupazione.

Il tirocinio extracurriculare è slegato dal piano di studi e non dà crediti formativi.

Per l'attivazione del tirocinio extracurriculare è indispensabile essere in possesso della DID (Dichiarazione di immediata disponibilità) che è possibile richiedere on line sul sito dell'ANPAL immediata disponibilità) che è possibile richiedere on line sul sito dell'ANPAL - http://www.anpal.gov.it/Pagine/default.aspx -cliccando sulla voce **DID on line,** oppure **presso i Centri per l'impiego.**

La DID non è richiesta a coloro che sono già occupati e svolgono il tirocinio extracurriculare in quanto in cerca di altra occupazione .

Il tirocinio extracurriculare deve avere una durata minima di 2 mesi e una durata massima di 12 mesi.

L'azienda/ente ospitante è tenuto a corrispondere un'indennità mensile non inferiore alle quote fissate per legge.

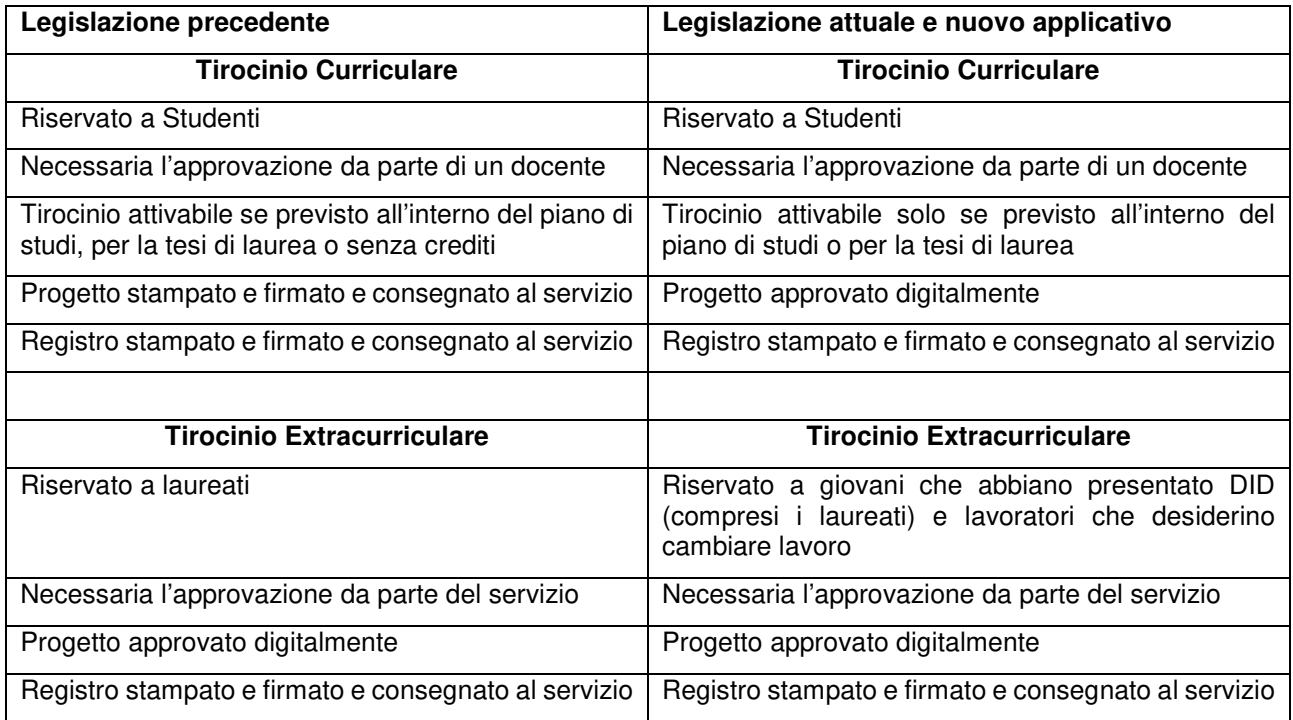

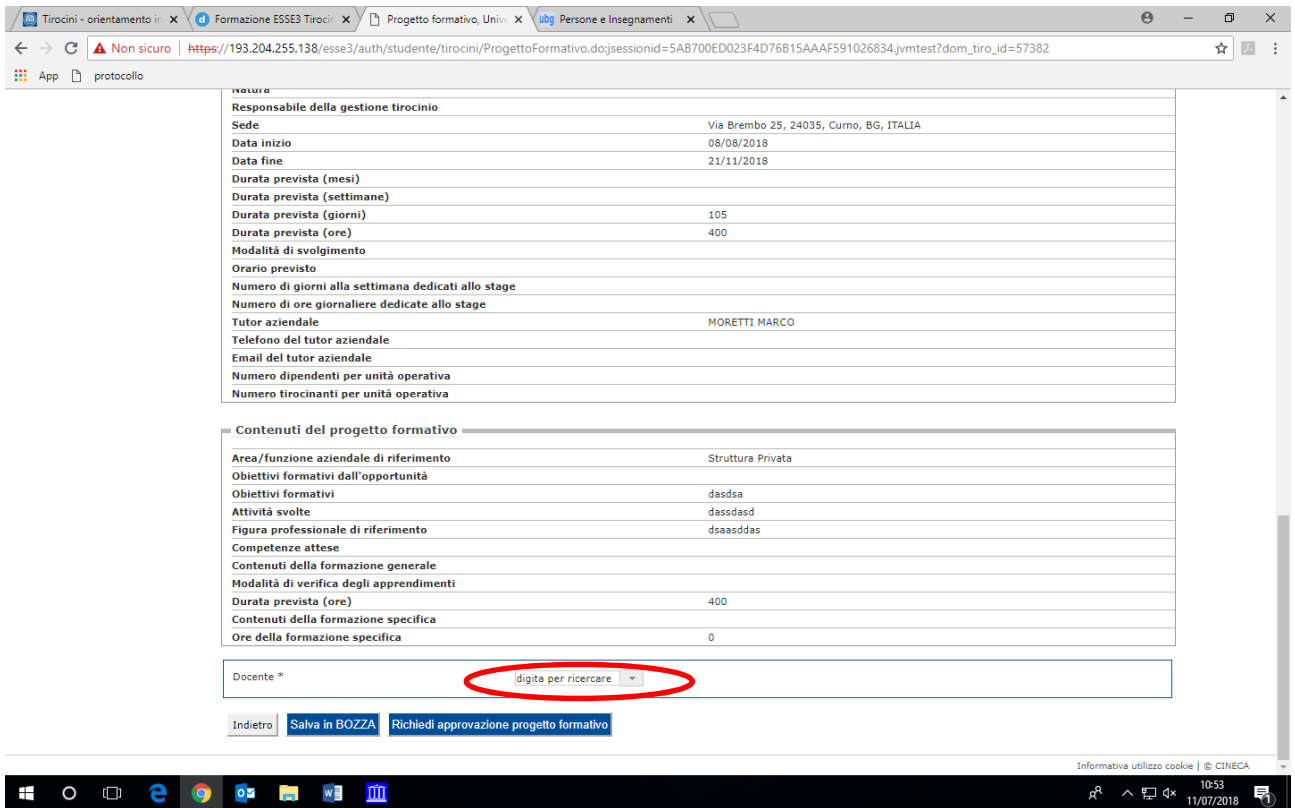

Una volta che il progetto è stato inserito da parte dell'Ente Ospitante, lo studente seleziona il docente che firmerà il progetto ricercandolo per cognome. Il sistema manderà in questo momento una mail all'indirizzo del docente per segnalare la richiesta di approvazione.

Nella pagina del docente compare la voce Tirocini e Stage\Domanda approvazione tirocinio

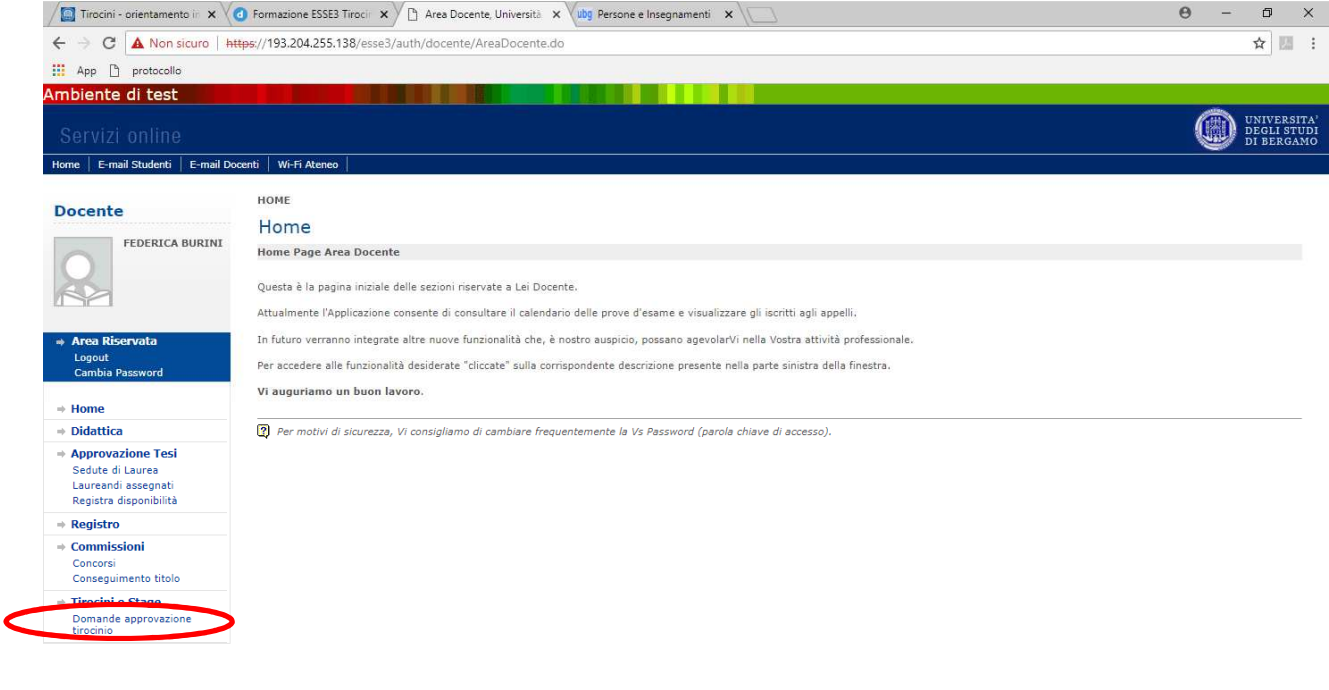

Informativa utilizzo cookie | © CINECA

**HOD & O & HID** 

 $g^R$  ヘロ Φ 11:05 – 同

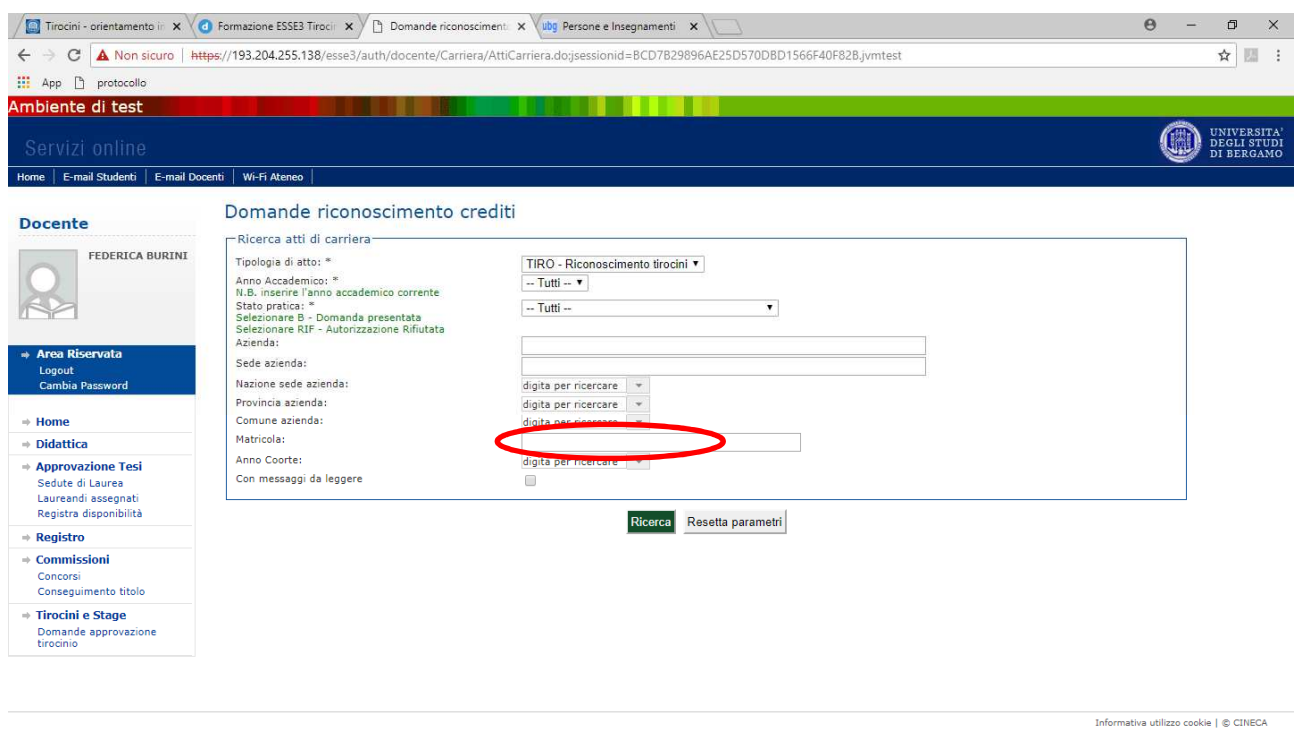

## 

Per ricercare il tirocinio è necessario inserire l'anno accademico corrente e lo stato della pratica. Nel caso sia un nuovo progetto selezionare B - domanda presentata. Nel caso in cui, invece, sia una domanda precedentemente rifiutata è necessario selezionare RIF - Autorizzazione rifiutata. Inserire quindi il numero di matricola e cliccare su Ricerca.

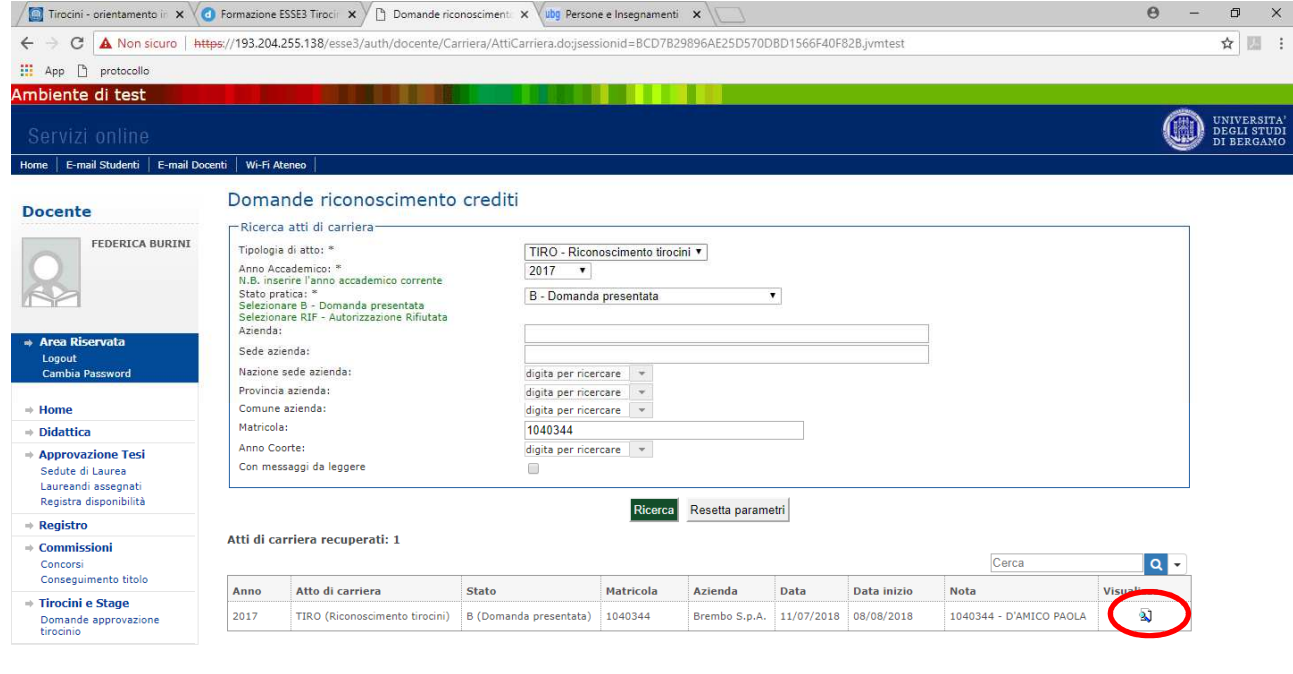

Informativa utilizzo cookie | © CINECA

 $R^R \sim \Box$  dx  $\frac{11:22}{11/07/2018}$ 

 $R^R$   $\land$   $\leftarrow$   $\leftarrow$   $1^{1:13}_{11/07/2018}$  引

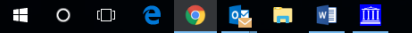

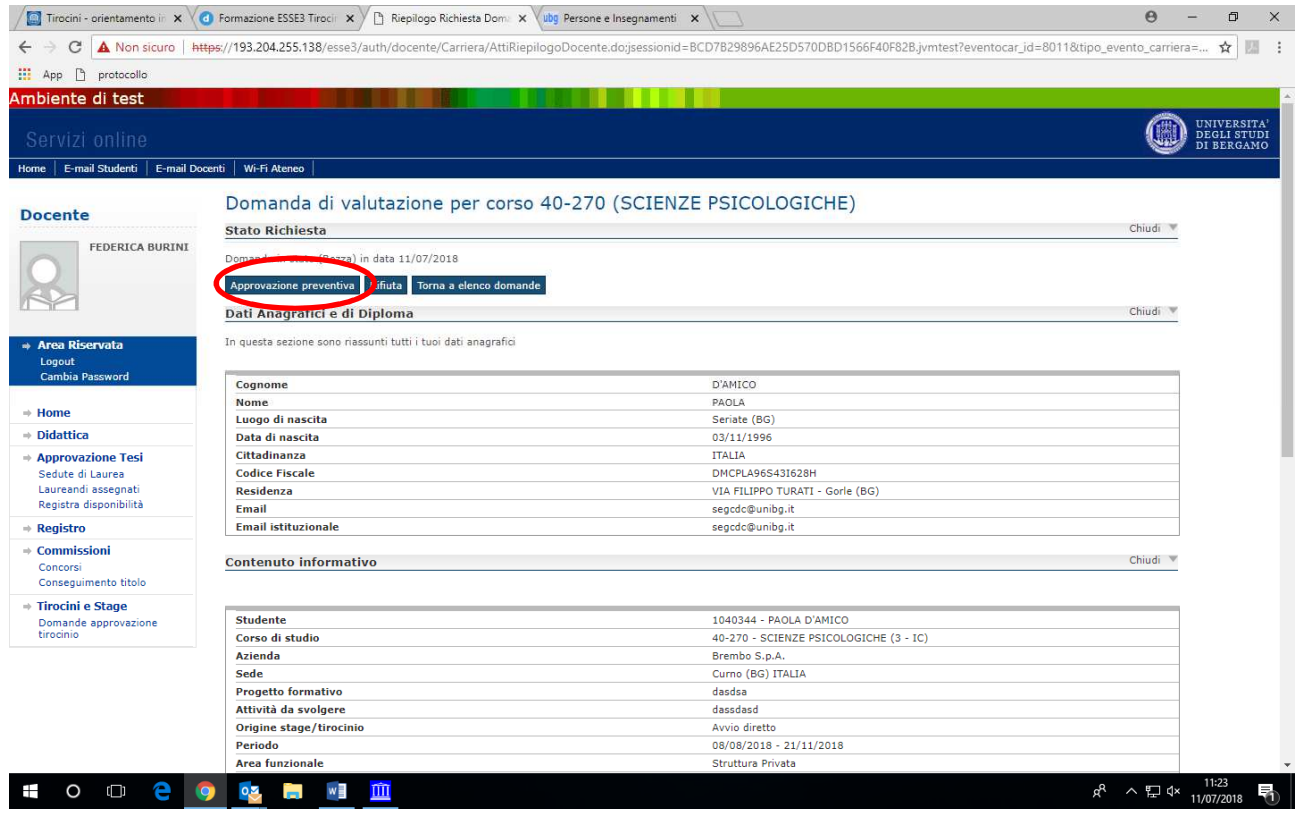

Il docente può visionare il progetto e, se lo ritiene opportuno, approvare il progetto cliccando Approvazione preventiva. Il sistema chiederà di confermare la richiesta.

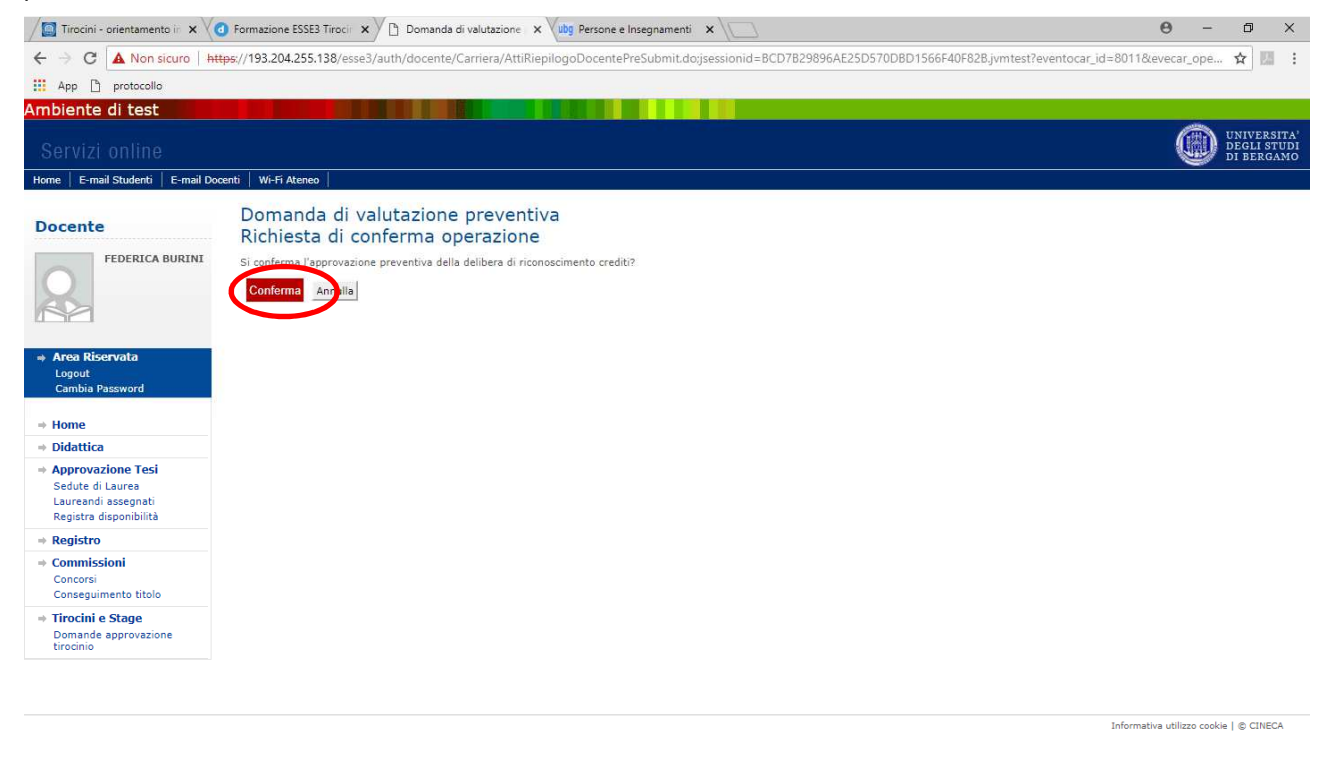

 $R^R \sim 7$   $4 \times 11:24$   $11/07/2018$  司

## Nel caso il docente rifiutasse il progetto deve cliccare il pulsante Rifiuta.

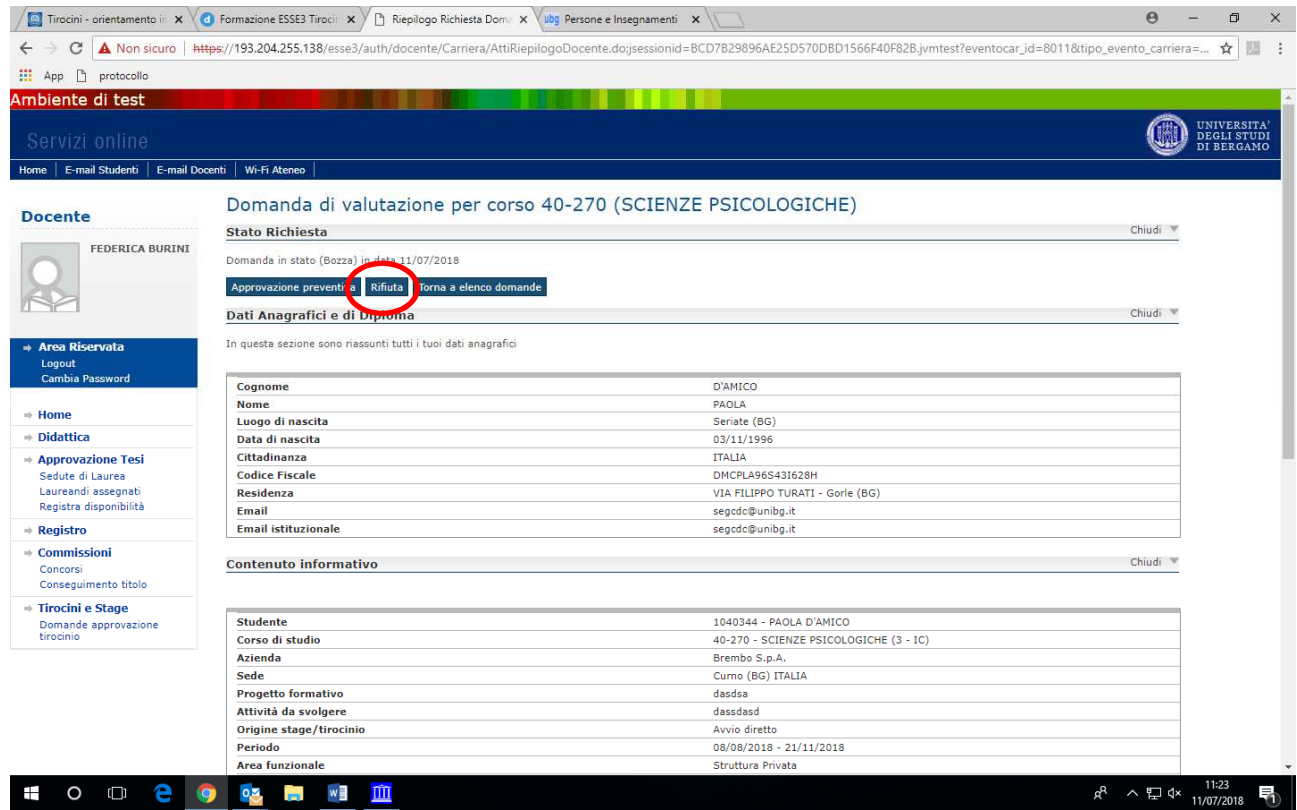

Anche in questo caso viene richiesta conferma della decisione. Una volta confermata viene inviato una mail di avviso per lo studente.

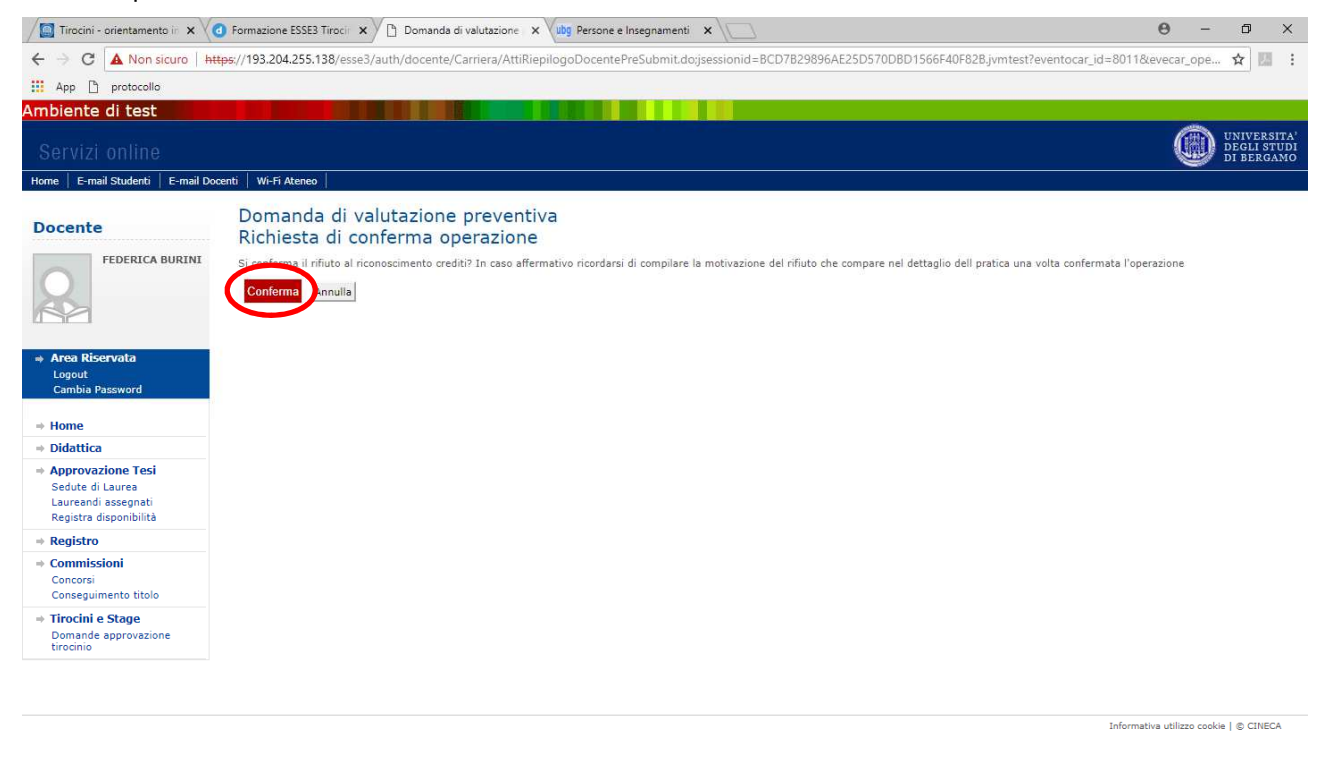

**HOOCOOM** 

 $R^R \sim \mathbb{Z}$  dx  $\frac{11:26}{11/07/2018}$ 表 Viene inoltre richiesto di specificare la motivazione del rifiuto.

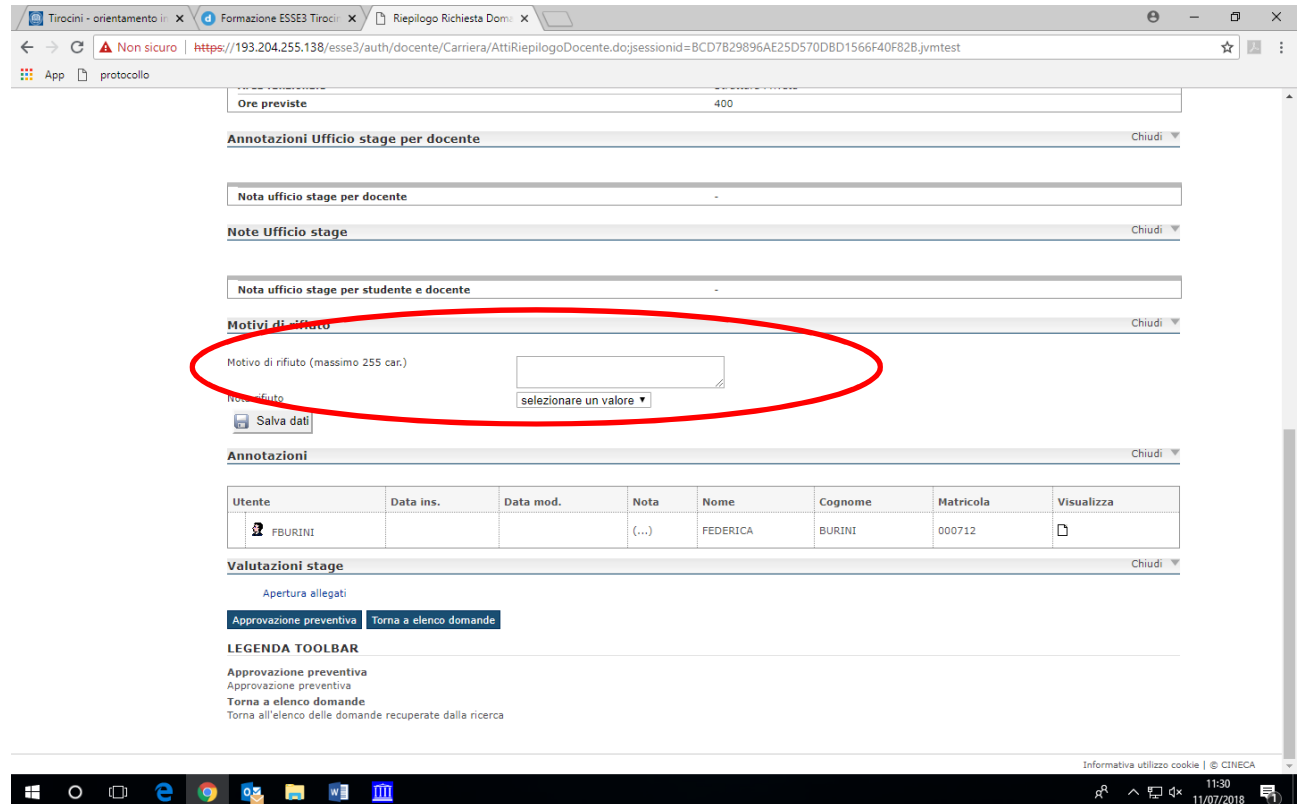

In questo caso il progetto ridiviene compilabile così da poter inserire le modifiche richieste.